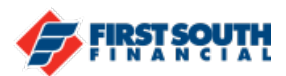

## How to Set Up Push Authentication

This is a great way to quickly confirm that the attempted access to your account is coming from a legitimate source.

PLEASE NOTE: The latest version of the app needs to be installed on your device in order to enable Push Authentication.

- 1. Login into the digital banking platform.
- 2. Access Security under the User settings.

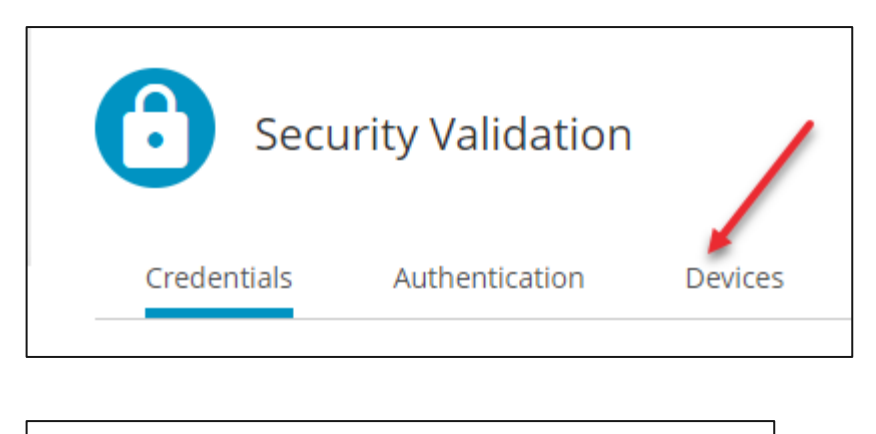

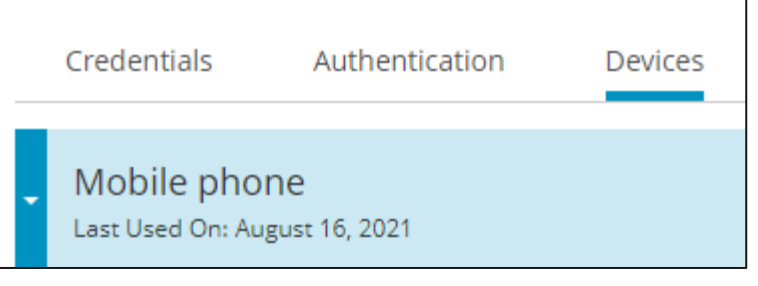

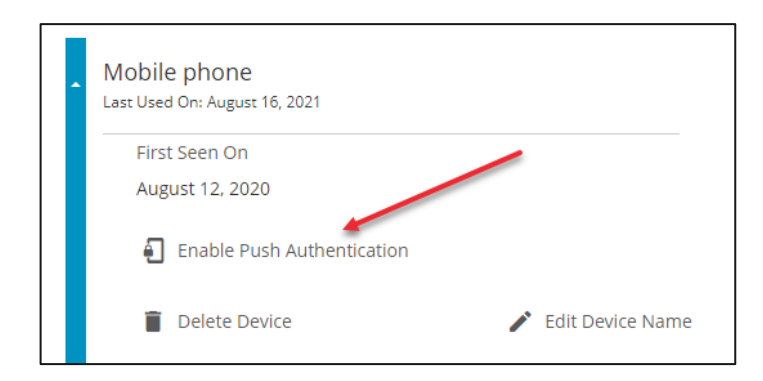

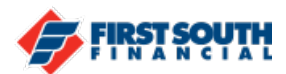

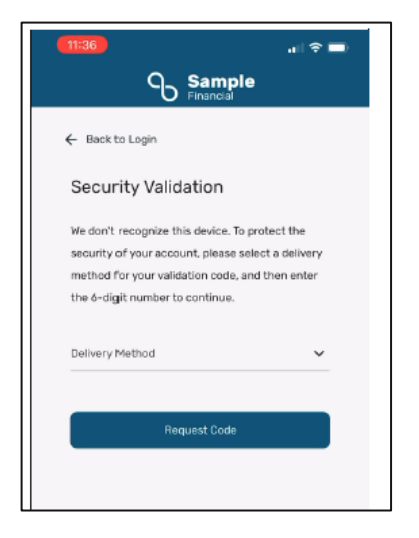

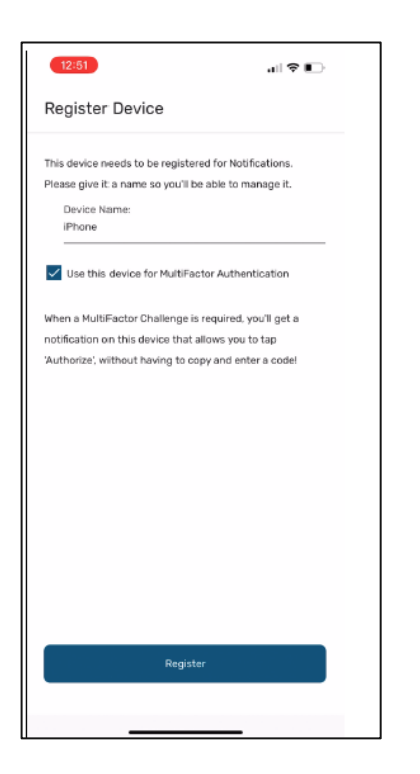

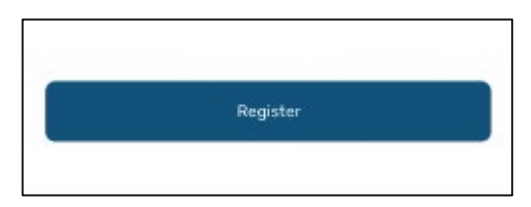

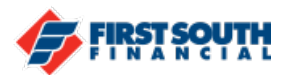

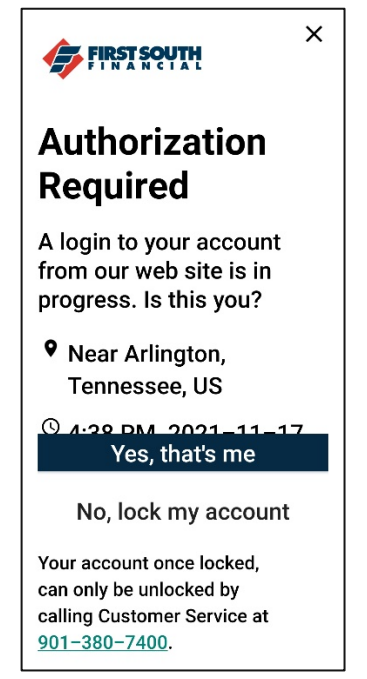

10.When this notification appears, tap the appropriate response - "Yes, that's me" or "No, lock my account"

If you need additional assistance, please contact us at 901-380-7400 and we'll be happy to help.